# **ChainerMN Documentation**

*Release 1.1.0*

**Takuya Akiba**

**Dec 22, 2017**

# **Contents**

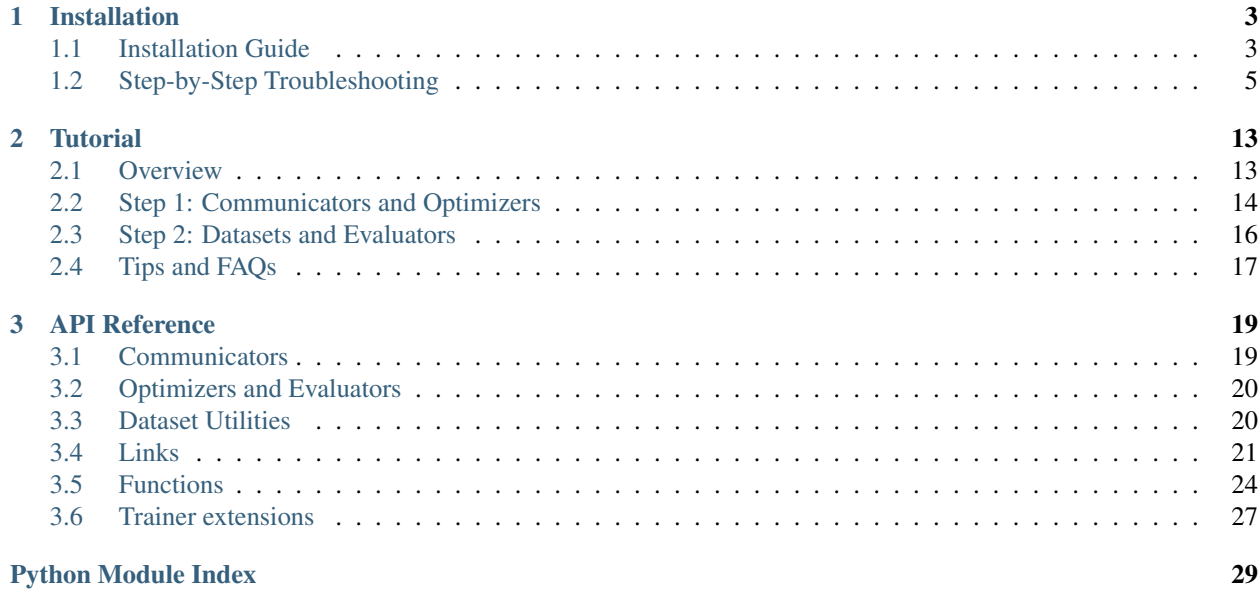

<span id="page-4-0"></span>Contents:

# CHAPTER 1

# Installation

# <span id="page-6-1"></span><span id="page-6-0"></span>**1.1 Installation Guide**

## **1.1.1 Requirements**

In addition to Chainer, ChainerMN depends on the following software libraries: CUDA-Aware MPI, NVIDIA NCCL, and a few Python packages including MPI4py and cupy.

## **Chainer**

ChainerMN adds distributed training features to Chainer; thus it naturally requires Chainer. Please refer to [the official](http://docs.chainer.org/en/latest/install.html) [instructions](http://docs.chainer.org/en/latest/install.html) to install.

## <span id="page-6-2"></span>**CUDA-Aware MPI**

ChainerMN relies on MPI. In particular, for efficient communication between GPUs, it uses CUDA-aware MPI. For details about CUDA-aware MPI, see [this introduction article.](https://devblogs.nvidia.com/parallelforall/introduction-cuda-aware-mpi/) (If you use only the CPU mode, MPI does not need to be CUDA-Aware. See *[Non-GPU environments](#page-8-1)* for more details.)

The CUDA-aware features depend on several MPI packages, which need to be configured and built properly. The following are examples of Open MPI and MVAPICH.

Open MPI (for details, see [the official instructions\)](https://www.open-mpi.org/faq/?category=building#build-cuda):

```
$ ./configure --with-cuda
$ make -j4$ sudo make install
```
MVAPICH (for details, see [the official instructions\)](http://mvapich.cse.ohio-state.edu/static/media/mvapich/mvapich2-2.0-userguide.html#x1-120004.5):

```
$ ./configure --enable-cuda
$ make -j4$ sudo make install
$ export MV2_USE_CUDA=1 # Should be set all the time when using ChainerMN
```
## **NCCL**

To enable efficient intra-node GPU-to-GPU communication, we use [NVIDIA Collective Communications Library](https://developer.nvidia.com/nccl) [\(NCCL\).](https://developer.nvidia.com/nccl) See [the official instructions](http://docs.nvidia.com/deeplearning/sdk/nccl-developer-guide/index.html#downloadnccl) for installation.

ChainerMN requires NCCL even if you have only one GPU per node. The only exception is when you run ChainerMN on CPU-only environments. See *[Non-GPU environments](#page-8-1)* for more details.

Note: We reccomend NCCL 2 but NCCL 1 can be used. When you use CUDA 7.0 and 7.5, please install NCCL 1 because NCCL 2 is not supported with CUDA 7.0 and 7.5. However, for NCCL 1, PureNcclCommunicator is not supported in ChainerMN. If you use NCCL 1, please properly configure environment variables to expose NCCL both when you install and use ChainerMN. Typical configurations should look like the following:

```
export NCCL_ROOT=<path to NCCL directory>
export CPATH=$NCCL_ROOT/include:$CPATH
export LD_LIBRARY_PATH=$NCCL_ROOT/lib/:$LD_LIBRARY_PATH
export LIBRARY_PATH=$NCCL_ROOT/lib/:$LIBRARY_PATH
```
## **MPI4py**

ChainerMN depends on a few Python packages, which are automatically installed when you install ChainerMN.

However, among them, we need to be a little careful about MPI4py. It links to MPI at installation time, so please be sure to properly configure environment variables so that MPI is available at installation time. In particular, if you have multiple MPI implementations in your environment, please expose the implementation that you want to use both when you install and use ChainerMN.

In addition, Cython may not be installed automatically. It can be installed manually via **pip**:

```
$ pip install cython
```
## **Tested Environments**

We tested ChainerMN on all the following environments.

- OS
	- Ubuntu 14.04 LTS 64bit
- Python 2.7.13 3.5.1 3.6.1
- Chainer 3.1.0 3.2.0
- MPI
	- openmpi 1.6.5 1.10.3 2.1.1
	- mvapich 2.2
- MPI4py 2.0.0

• NCCL 1.3.4 2.0.4

## **1.1.2 Installation**

## **Install via pip**

We recommend to install ChainerMN via **pip**:

```
$ pip install chainermn
```
NOTE: If you need **sudo** to use pip, you should be careful about environment variables. The **sudo** command DOES NOT inherit the environment, and thus you need to specify the variables explicitly.

```
$ sudo CPATH=${CPATH} LIBRARY_PATH=${LIBRARY_PATH} pip install chainermn
```
#### **Install from Source**

You can use setup.py to install ChainerMN from source:

```
$ tar zxf chainermn-x.y.z.tar.gz
$ cd chainermn-x.y.z
$ python setup.py install
```
## <span id="page-8-1"></span>**Non-GPU environments**

For users who want to try ChainerMN in a CPU-only environment, typically for testing for debugging purpose, ChainerMN can be built with the  $-$ no-nccl flag.:

\$ python setup.py install --no-nccl

In this case, the MPI does not have to be CUDA-aware. Only naive communicator works with the CPU mode.

# <span id="page-8-0"></span>**1.2 Step-by-Step Troubleshooting**

This section is a step-by-step troubleshooting guide for ChainerMN. Please follow these steps to identify and fix your problem.

We assume that you are using Linux or another Unix-like environment.

## **1.2.1 Single-node environment**

## **Basic MPI installation**

Although ChainerMN stands for "Chainer MultiNode," it is good to start from single-node execution. First of all, you need MPI. If MPI is correctly installed, you will see the **mpicc** and **mpiexec** commands in your PATH.

Below is an example of the output from Mvapich on Linux.:

```
$ which mpicc
/usr/local/bin/mpicc
$ mpicc -show
gcc -I/usr/local/include ...(snip)... -lmpi
$ which mpiexec
/usr/local/bin/mpiexec
$ mpiexec --version
HYDRA build details:
Version: 3.1.4
Release Date: Wed Sep 7 14:33:43 EDT 2016
CC: gcc
\text{CXX}:F77:
F90:
Configure options: (snip)
Process Manager: pmi
Launchers available: ssh rsh fork slurm ll lsf sge manual persist
Topology libraries available: hwloc
Resource management kernels available: user slurm ll lsf sge pbs cobalt
Checkpointing libraries available:
Demux engines available: poll select
```
If you see any error in above commands, please go back to the *[CUDA-Aware MPI](#page-6-2)* and check your MPI installation.

### **Check what MPI you are using**

In *[CUDA-Aware MPI](#page-6-2)*, we mention both of *Open MPI* and *Mvapich*. If the MPI is provided by the system administrator and you are not really sure which MPI you are using, check the output of *mpiexec –version*.

- If the output contains *HYDRA*, then it's MVAPICH (or possibly MPICH).
- If the output contains *OpenRTE*, then it's Open MPI.

However, in such a case, you should make sure that the MPI is *CUDA-aware*, as mentioned below. We recommend to build your own MPI.

## **Check if MPI is CUDA-aware**

Your MPI must be configured as *CUDA-aware*. You can use the following C program to check it.

```
/* check_cuda_aware.c */
#include <assert.h>
#include <stdio.h>
#include <mpi.h>
#include <cuda_runtime.h>
#define CUDA_CALL(expr) do { \
 cudaError_t err;
 err = expr;assert(err == cudasuccess);} while(0)
int main(int argc, char **argv) {
 int rank, size;
```

```
MPI_Init(&argc, &argv);
 MPI_Comm_rank(MPI_COMM_WORLD, &rank);
 MPI_Comm_size(MPI_COMM_WORLD, &size);
 int *sendbuf_d = NULL;
 int *recvbuf_d = NULL;
 CUDA_CALL(cudaMalloc((void**)&sendbuf_d, sizeof(int)));
 CUDA_CALL(cudaMalloc((void**)&recvbuf_d, sizeof(int)));
 CUDA_CALL(cudaMemcpy(sendbuf_d, &rank, sizeof(int), cudaMemcpyDefault));
 MPI_Reduce(sendbuf_d, recvbuf_d, 1, MPI_INT, MPI_SUM, 0, MPI_COMM_WORLD);
 if (rank == 0) {
   int \space sum = -1;CUDA_CALL(cudaMemcpy(&sum, recvbuf_d, sizeof(int), cudaMemcpyDefault));
   if (sum == (size-1) * size / 2) {
    printf("OK.\n");
   } else {
     printf("Error.\n");
   }
 }
 cudaFree(sendbuf_d);
 cudaFree(recvbuf_d);
 MPI_Finalize();
}
```
Save the code to a file named check\_cuda\_aware.c. You can compile and run it with the following command.:

```
$ export MPICH_CC=nvcc # if you use Mvapich
$ export OMPI_CC=nvcc # if you use Open MPI
$ $(mpicc -show check_cuda_aware.c -arch sm_53 | sed -e 's/-Wl,/-Xlinker /g' | sed -e
˓→'s/-pthread/-Xcompiler -pthread/')
$ ./a.out
OK.
```
If the proglam prints *OK.*, your MPI is correctly configured.

## **Check mpi4py**

Next, let's check that mpi4py is correctly installed. You can use the following script to check it:

```
# coding: utf-8
import os
from mpi4py import MPI
comm = MPI.COMM_WORLD
size = comm.Get_size()
rank = comm.Get_rank()
for i in range(size):
 if i == rank:print ("{}'} {}'. format (os.uname ()[1], i))
  comm.Barrier()
```
Save the script into a file named check  $mpi4pv$ . py and run it. The output from the script should look like this.:

```
$ mpiexec -np 4 python check_mpi4py.py
host00 0
host00 1
host00 2
host00 3
```
The script prints hostnames and ranks (process id in MPI) from each MPI process in a sequential manner. *host00* is the host name of the machine your are running the process. If you get an output like below, it indicates something is wrong with your installation.:

```
# Wrong output !
$ mpiexec -n 4 python check_mpi4py.py
host00 0
host00 0
host00 0
host00 0
```
A common problem is that the **mpicc** used to build mpi4py and **mpiexec** used to run the script are from different MPI installations.

Finally, run **nosetests** to check the single-node configuration is ready.:

```
$ nosetests
......S.S...S.S...S.S...S.S.........SS
----------------------------------------------------------------------
Ran 38 tests in 63.083s
OK (SKIP=10)
```
## **1.2.2 Multi-node environment**

#### <span id="page-11-0"></span>**Check SSH connection and environment variables**

To use ChainerMN on multiple hosts, you need to connect to computing hosts, including the one you are currently logged into, via ssh without password authentication (and preferably without username).:

```
$ ssh host00 'hostname'
host00 # without hitting the password
$ ssh host01 'hostname'
host01 # without hitting the password
...
```
You may get a message like this:

The authenticity of host 'host01 (xxx.xxx.xxx.xxx)' can't be established. ECDSA key fingerprint is SHA256:haGUMcCeC5A8lGh1lpjpwL5dF4xCglZArhhxxxxxxxxx. Are you sure you want to continue connecting (yes/no)?

This message appears when you log in a host for the first time. Just type *yes* and the message won't appear again. You need to repeat this process on all computing hosts.

Also, you need to pay attention to the environment variables on remote hosts. The MPI runtime connects to the remote hosts in *non-interactive* mode, and environment variables may differ from your interactive login sessions.:

```
$ ssh host00 'env' | grep LD_LIBRARY_PATH
# Check the values and compare it to the local value.
$ ssh host01 'env' | grep LD_LIBRARY_PATH
# Check the values and compare it to the local value.
...
```
In particular, check the following variables, which are critical to executing MPI programs:

- PATH
- LD\_LIBRARY\_PATH
- MV2\_USE\_CUDA (if you use MVAPICH)
- MV2\_SMP\_USE\_CMA (if you use MVAPICH)

Besides, you need to make sure the same **mpiexec** binary is used to run MPI programs.:

```
$ ssh host00 'which mpiexec'
/usr/local/bin/mpiexec
$ ssh host01 'which mpiexec'
/usr/local/bin/mpiexec
```
All the commands should give the same **mpiexec** binary path.

## **Program files and data**

When you run MPI programs, all hosts must have the same Python binary and script files in the same path. First, check that the python binary and version are identical among hosts. Be careful if you are using *pyenv* or *Anaconda*.:

```
$ ssh host00 'which python; python --version'
/home/username/.pyenv/shims/python
Python 3.6.0 :: Anaconda 4.3.1 (64-bit)
$ ssh host01 'which python'
/home/username/.pyenv/shims/python
Python 3.6.0 :: Anaconda 4.3.1 (64-bit)
...
```
Also, the script file (and possibly data files) must be in the same path on each host.

```
$ ls yourscript.py # in the current directory
yourscript.py
$ ssh host00 "ls $PWD/yourscript.py"
/home/username/your/dir/yourscript.py
$ ssh host01 "ls $PWD/yourscript.py"
/home/username/your/dir/yourscript.py
...
```
If you are using NFS, everything should be okay. If not, you need to transfer all the necessary files manually.

In particular, when you run the ImageNet example in ChainerMN repository, all data files must be available on all computing hosts.

## **hostfile**

The next step is to create a hostfile. A hostfile is a list of hosts on which MPI processes run.:

```
$ vi hostfile
$ cat hostfile
host00
host01
host02
host03
```
Then, you can run your MPI program using the hostfile. To check if the MPI processes run over multiple hosts, save the following script to a file and run it via **mpiexec**:

```
# print_rank.py
import os
from mpi4py import MPI
comm = MPI.COMM_WORLD
size = comm.Get_size()
rank = comm.Get_rank()
for i in range(size):
  if i == rank:
    print ("{}'} {}' .format (os.uname()[1], i))
  comm.Barrier()
```
If you get an output like below, it is working correctly.:

```
$ mpiexec -n 4 --hostfile hostfile python print_rank.py
host00 0
host01 1
host02 2
host03 3
```
If you have multiple GPUs, you may want to run multiple processes on each host. You can modify hostfile and specify the number of processes to run on each host.:

```
# If you are using Mvapich:
$ cat hostfile
host00:4
host01:4
host02:4
host03:4
# If you are using Open MPI
$ cat hostfile
host00 cpu=4
host01 cpu=4
host02 cpu=4
host03 cpu=4
```
With this hostfile, try running mpiexec again.:

```
$ mpiexec -n 8 --hostfile hostfile python print_rank.py
host00 0
host00 1
host00 2
host00 3
host01 4
host01 5
host01 6
host01 7
```
You will find that the first 4 processes run on host00 and the latter 4 on host01.

You can also specify computing hosts and resource mapping/binding using command line options of mpiexec. Please refer to the MPI manual for the more advanced use of mpiexec command.

#### **If you get runtime error:**

If you get the following error messages, please check the specified section of the troubleshooting or installation guide.

```
[hostxxx:mpi_rank_0][MPIDI_CH3I_SMP_init] CMA is not available. Set MV2_SMP_USE_CMA=0
˓→to disable CMA.
[cli_0]: aborting job:
Fatal error in PMPI_Init_thread:
Other MPI error, error stack:
MPIR_Init_thread(514)....:
MPID_Init(365)...........: channel initialization failed
MPIDI_CH3_Init(404)......:
MPIDI_CH3I_SMP_Init(2132): process_vm_readv: Operation not permitted
             ===================================================================================
= BAD TERMINATION OF ONE OF YOUR APPLICATION PROCESSES
= PID 20327 RUNNING AT hostxxx
  EXIT CODE: 1
= CLEANING UP REMAINING PROCESSES
  YOU CAN IGNORE THE BELOW CLEANUP MESSAGES
        ===================================================================================
```
-> Check the value of MV2\_SMP\_USE\_CMA (see *[CUDA-Aware MPI](#page-6-2)* and *[Check SSH connection and environment](#page-11-0) [variables](#page-11-0)*).

[hostxx:mpi\_rank\_0][error\_sighandler] Caught error: Segmentation fault (signal 11) =================================================================================== BAD TERMINATION OF ONE OF YOUR APPLICATION PROCESSES = PID 20643 RUNNING AT hostxx = EXIT CODE: 11 = CLEANING UP REMAINING PROCESSES YOU CAN IGNORE THE BELOW CLEANUP MESSAGES =================================================================================== YOUR APPLICATION TERMINATED WITH THE EXIT STRING: Segmentation fault (signal 11) This typically refers to a problem **with** your application. Please see the FAQ page **for** debugging suggestions

<span id="page-14-0"></span>-> Check the value of MV2\_USE\_CUDA (see *[CUDA-Aware MPI](#page-6-2)* and *[Check SSH connection and environment vari](#page-11-0)[ables](#page-11-0)*)

# CHAPTER 2

# **Tutorial**

# <span id="page-16-1"></span><span id="page-16-0"></span>**2.1 Overview**

# **2.1.1 Data Parallelism**

ChainerMN employs the data parallel approach for distributed training. In the data parallel approach, each worker has a model copy, and computes a gradient against a batch. Then, the workers collaborate to update the model using the gradients of all workers.

# **Data Parallel**

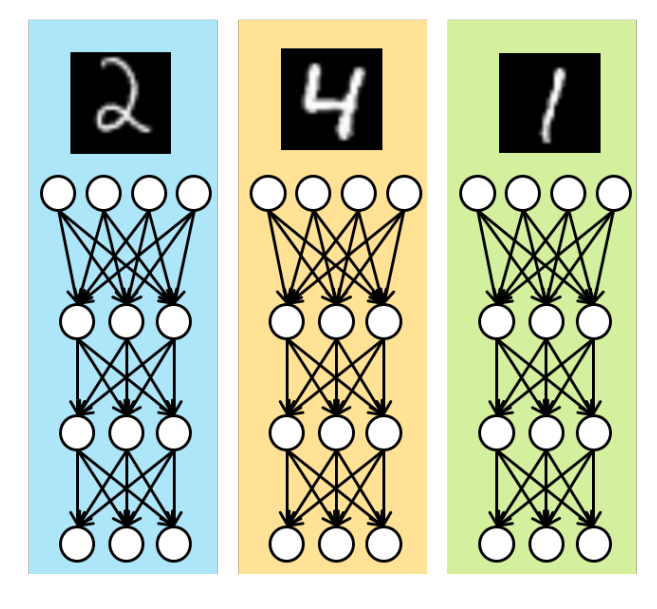

# **Model Parallel**

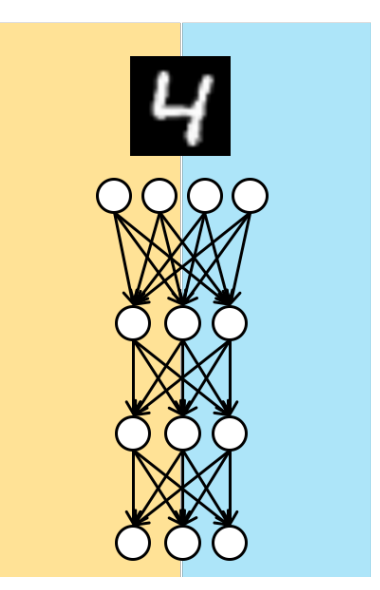

## **2.1.2 Training Iterations**

What ChainerMN does for distributed training is actually quite simple. Let us look at what we do in each iteration. The following figure illustrates an iteration of standard training using Chainer (without ChainerMN). It consists of three steps: forward, backward and optimize.

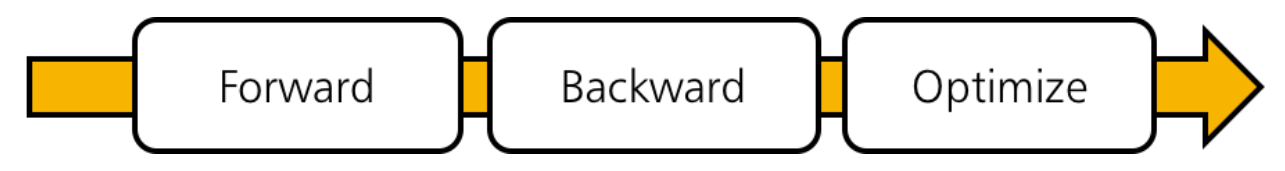

When using ChainerMN, an additional step all-reduce is inserted after the backward step. In this step, workers communicate to obtain the averaged gradient over gradients of all workers. Then, the aggregated gradient is used to improve the model in the optimization step.

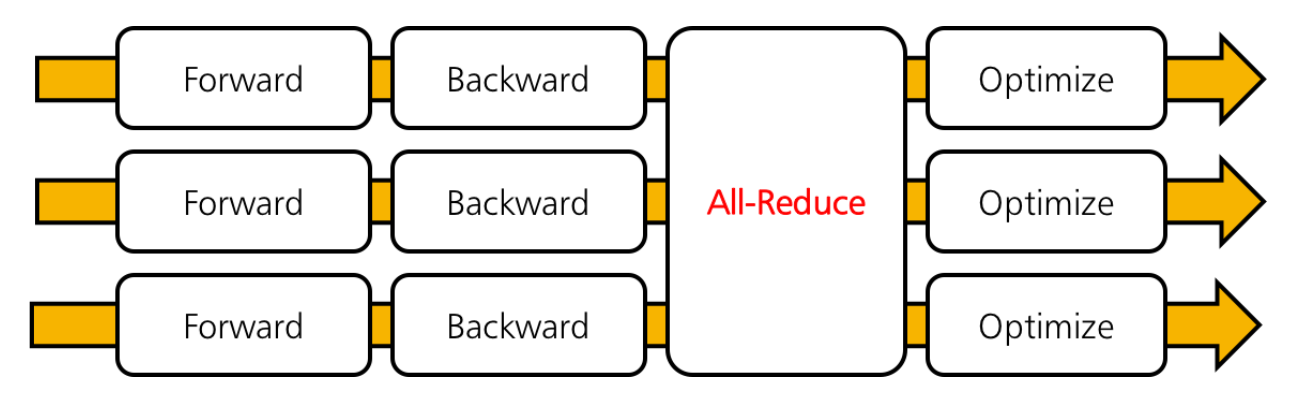

## **2.1.3 MPI**

ChainerMN is built on MPI. MPI invokes our training script in the SPMD (single program, multiple data) way. ChainerMN is designed to create a process on each GPU. For example, let us suppose you have two nodes with four GPUs each, and want to run train\_imagenet.py. Then, you will invoke eight Python processes running train\_imagenet.py by using mpiexec or mpirun.

# <span id="page-17-0"></span>**2.2 Step 1: Communicators and Optimizers**

In the following, we explain how to modify your code using Chainer to enable distributed training with ChainerMN. We take [Chainer's MNIST example](https://github.com/pfnet/chainer/blob/master/examples/mnist/train_mnist.py) and modify it in a step-by-step manner to see the standard way of using ChainerMN.

## **2.2.1 Creating a Communicator**

We first need to create a *communicator*. A communicator is in charge of communication between workers. A communicator can be created as follows:

comm = chainermn.create communicator()

Workers in a node have to use different GPUs. For this purpose,  $intra\_rank$  property of communicators is useful. Each worker in a node is assigned a unique intra\_rank starting from zero. Therefore, it is often convenient to use the intra\_rank-th GPU.

The following line of code is found in the original MNIST example:

chainer.cuda.get\_device(args.gpu).use()

which we modify as follows:

```
device = comm.intra_rank
chainer.cuda.get_device(device).use()
```
## **2.2.2 Creating a Multi-Node Optimizer**

This is the most important step. We need to insert the communication right after backprop and right before optimization. In ChainerMN, it is done by creating a *multi-node optimizer*.

Method create\_multi\_node\_optimizer receives a standard Chainer optimizer, and it returns a new optimizer. The returned optimizer is called multi-node optimizer. It behaves exactly same as the supplied original standard optimizer (e.g., you can add hooks such as WeightDecay), except that it communicates model parameters and gradients properly in a multi-node setting.

The following is the code line found in the original MNIST example:

```
optimizer = chainer.optimizers.Adam()
```
To obtain a multi-node optimizer, we modify that part as follows:

```
optimizer = chainermn.create_multi_node_optimizer(
   chainer.optimizers.Adam(), comm)
```
## **2.2.3 Run**

With the above two changes, your script is ready for distributed training. Invoke your script with mpiexec or mpirun (see your MPI's manual for details). The following is an example of executing the training with four processes at localhost:

\$ mpiexec -n 4 python train\_mnist.py

In the non-GPU mode, you may see a warning like shown below, but this message is harmless, and you can ignore it for now

Warning: using naive communicator because only naive supports CPU-only execution

If you have multiple GPUs on the localhost, 4 for example, you may also want to try:

\$ mpiexec -n 4 python train\_mnist.py --gpu

## **2.2.4 Multi-node execution**

If you can successfully run the multi-process version of the MNIST example, you are almost ready for multi-node execution. The simplest way is to specify the --host argument to the **mpiexec** command. Let's suppose you have two GPU-equipped computing nodes: host00 and host01, each of which has 4 GPUs, and so you have 8 GPUs in total:

\$ mpiexec -n 8 -host host00,host01 python train\_mnist.py

The script should print similar results to the previous intra-node execution.

## **2.2.5 Copying datasets**

In the MNIST example, the rank 0 process reads the entire portion of the dataset and scatters it to other processes. In some applications, such as the ImageNet ChainerMN exmaple, however, only the pathes to each data file are scattered and each process reads the actual data files. In such cases, all datasets must be readable on all computing nodes in the same location. You don't need to worry about this if you use NFS (Network File System) or any other similar data synchronizing system. Otherwise, you need to manually copy data files between nodes using **scp** or **rsync**.

## **2.2.6 If you have trouble**

If you have any trouble running the sample programs in your environment, go to the *[Step-by-Step Troubleshooting](#page-8-0)* page and follow the steps to check your environment and configuration.

## **2.2.7 Next Steps**

With only the above two changes distributed training is already performed. Thus, the model parameters are updated by using gradients that are aggregated over all the workers. However, this MNIST example still has a few areas in need of improvment. In the next page, we will see how to address the following problems:

- Training period is wrong; 'one epoch' is not one epoch.
- Evaluation is not parallelized.
- Status outputs to stdout are repeated and annoying.

# <span id="page-19-0"></span>**2.3 Step 2: Datasets and Evaluators**

Following from the previous step, we continue to explain general steps to modify your code for ChainerMN through the MNIST example. All of the steps below are optional, although useful for many cases.

## **2.3.1 Scattering Datasets**

If you want to keep the definition of 'one epoch' correct, we need to scatter the dataset to all workers.

For this purpose, ChainerMN provides a method scatter\_dataset. It scatters the dataset of worker 0 (i.e., the worker whose comm.rank is 0) to all workers. The given dataset of other workers are ignored. The dataset is split into sub datasets of almost equal sizes and scattered to the workers. To create a sub dataset, chainer.datasets. SubDataset is used.

The following line of code from the original MNIST example loads the dataset:

```
train, test = chainer.datasets.get_mnist()
```
We modify it as follows. Only worker 0 loads the dataset, and then it is scattered to all the workers:

```
if comm.rank == 0:
   train, test = chainer.datasets.get_mnist()
else:
   train, test = None, None
train = chainermn.scatter_dataset(train, comm)
test = chainermn.scatter_dataset(test, comm)
```
# **2.3.2 Creating A Multi-Node Evaluator**

This step is also an optional step, but useful when validation is taking a considerable amount of time. In this case, you can also parallelize the validation by using *multi-node evaluators*.

Similarly to multi-node optimizers, you can create a multi-node evaluator from a standard evaluator by using method create\_multi\_node\_evaluator. It behaves exactly the same as the given original evaluator except that it reports the average of results over all workers.

The following line from the original MNIST example adds an evalautor extension to the trainer:

trainer.extend(extensions.Evaluator(test\_iter, model, device=args.gpu))

To create and use a multi-node evaluator, we modify that part as follows:

```
evaluator = extensions.Evaluator(test_iter, model, device=device)
evaluator = chainermn.create_multi_node_evaluator(evaluator, comm)
trainer.extend(evaluator)
```
## **2.3.3 Suppressing Unnecessary Extensions**

Some of extensions should be invoked only by one of the workers. For example, if the PrintReport extension is invoked by all of the workers, many redundant lines will appear in your console. Therefore, it is convenient to register these extensions only at workers of rank zero as follows:

```
if comm.rank == 0:trainer.extend(extensions.dump_graph('main/loss'))
   trainer.extend(extensions.LogReport())
   trainer.extend(extensions.PrintReport(
        ['epoch', 'main/loss', 'validation/main/loss',
         'main/accuracy', 'validation/main/accuracy', 'elapsed_time']))
   trainer.extend(extensions.ProgressBar())
```
# <span id="page-20-0"></span>**2.4 Tips and FAQs**

## **2.4.1 Using MultiprocessIterator**

If you are using MultiprocessIterator and communication goes through InfiniBand, you would probably face crashing problems. This is because MultiprocessIterator creates child processes by the fork system call, which has [incompatibilities with the design of MPI and InfiniBand.](https://www.open-mpi.org/faq/?category=tuning#fork-warning) To cope with this issue, we can use multiprocessing.set\_start\_method to change the way to start child processes:

<span id="page-21-0"></span>multiprocessing.set\_start\_method('forkserver')

Both forkserver mode and spawn mode should work. Please also refer to our ImageNet example, where MultiprocessIterator is used. Unfortunately, multiprocessing.set\_start\_method is only available in Python 3.4+. Therefore you need those recent Python versions to use MultiprocessIterator.

# **2.4.2 Using Your Own Evaluator**

Method create\_multi\_node\_evaluator can also be used for customized evaluator classes that inherit from chainer.training.extensions.Evaluator. Specifically, it wraps the evaluate method and returns the averaged values over all workers. Please also refer to our ImageNet example, where a customized evaluator is used.

# **2.4.3 Using MPI4py Communicator**

ChainerMN is based on MPI4py. For advanced users (e.g., those who want to parallelize preprocessing, create custom extension, etc.), we encourage you to make use of MPI4py communicators. Let comm be a ChainerMN communicator, then you can obtain MPI4py communicator by comm.mpi\_comm. Please refer to [MPI4py API reference.](http://pythonhosted.org/mpi4py/apiref/mpi4py.MPI.Comm-class.html)

# **2.4.4 Using FP16**

FP16 (16-bit half precision floating point values) is not supported in ChainerMN as of now.

# CHAPTER 3

# API Reference

# <span id="page-22-2"></span><span id="page-22-1"></span><span id="page-22-0"></span>**3.1 Communicators**

#### chainermn.**create\_communicator**(*communicator\_name='hierarchical'*, *mpi\_comm=None*) Create a ChainerMN communicator.

Different communicators provide different approaches of communication, so they have different performance charasteristics. The default communicator hierarchical is expected to generally perform well on a variety of environments, so one need not to change communicators in most cases. However, choosing proper communicator may give better performance. The following communicators are available.

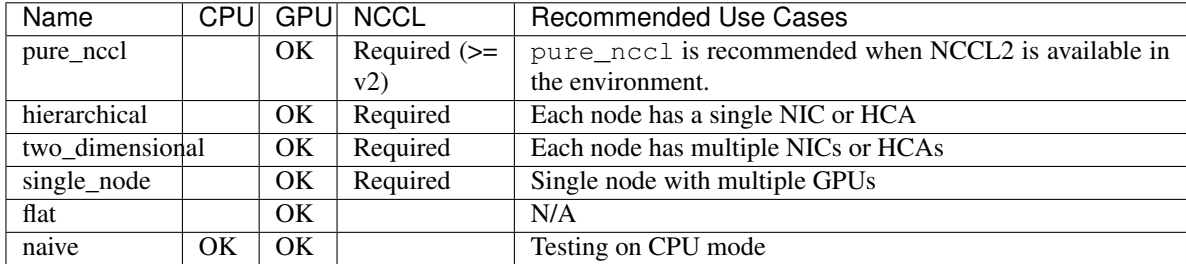

#### Parameters

- **communicator\_name** The name of communicator (naive, flat, hierarchical, two\_dimensional, pure\_nccl, or single\_node)
- **mpi\_comm** MPI4py communicator

Returns ChainerMN communicator

# <span id="page-23-2"></span><span id="page-23-0"></span>**3.2 Optimizers and Evaluators**

chainermn.**create\_multi\_node\_optimizer**(*actual\_optimizer*, *communicator*) Create a multi node optimizer from a Chainer optimizer.

#### **Parameters**

- **actual\_optimizer** Chainer optimizer (e.g., chainer.optimizers.Adam).
- **communicator** ChainerMN communicator.

Returns The multi node optimizer based on actual\_optimizer.

chainermn.**create\_multi\_node\_evaluator**(*actual\_evaluator*, *communicator*)

Create a multi node evaluator from a normal evaluator.

#### **Parameters**

- **actual\_evaluator** evaluator (e.g., chainer.training.extensions. Evaluator)
- **communicator** ChainerMN communicator

Returns The multi node evaluator based on actual evaluator.

# <span id="page-23-1"></span>**3.3 Dataset Utilities**

chainermn.**scatter\_dataset**(*dataset*, *comm*, *root=0*, *shuffle=False*, *seed=None*, *max\_buf\_len=268435456*)

Scatter the given dataset to the workers in the communicator.

The dataset of worker 0 (i.e., the worker whose comm.rank is 0) is scattered to all workers. The given dataset of other workers are ignored. The dataset is split to sub datasets of almost equal sizes and scattered to workers. To create a sub dataset, chainer.datasets.SubDataset is used.

#### Parameters

- **dataset** A dataset (e.g., list, numpy.ndarray, chainer.datasets. TupleDataset, ... ).
- **comm** ChainerMN communicator or MPI4py communicator.
- **shuffle** (bool) If True, the order of examples is shuffled before being scattered.
- **root** (int) The root process of the scatter operation.
- **seed** (int) Seed the generator used for the permutation of indexes. If an integer being convertible to 32 bit unsigned integers is specified, it is guaranteed that each sample in the given dataset always belongs to a specific subset. If None, the permutation is changed randomly.
- **max** buf len (int) Max buffer size to be used at broadcasting binaries. Must not be larger than 2147483647.

Returns Scattered dataset.

chainermn.datasets.**create\_empty\_dataset**(*dataset*)

Creates an empty dataset for models with no inputs and outputs.

This function generates an empty dataset, i.e., \_\_qetitem\_\_() only returns None. Its dataset is compatible with the original one. Such datasets used for models which do not take any inputs, neither return any outputs. <span id="page-24-1"></span>We expect models, e.g., whose forward() is starting with chainermn.functions.recv() and ending with chainermn.functions.send().

Parameters **dataset** – Dataset to convert.

Returns Dataset consists of only patterns in the original one.

Return type TransformDataset

# <span id="page-24-0"></span>**3.4 Links**

```
class chainermn.MultiNodeChainList(comm)
```
Combining multiple non-connected components of computational graph.

This class combines each chainer.Chain, which represents one of the non-connected component in compuational graph. In  $\text{I}_\text{coll}(t)$ , the returned object of chainer. Chain (which represents pointer) are passed to the next chainer.Chain, in order to retain the computational graph connected and make backprop work properly.

Users add each chainer.Chain by add\_link() method. Each chain is invoked in forward computation according to the order they are added, and in backward computation according to the reversed order.

#### Example (basic usage)

This is a simple example of the model which sends its outputs to rank=1 machine:

```
import chainer
import chainer.functions as F
import chainermn
class SimpleModelSub(chainer.Chain):
    def __init__(self, n_in, n_hidden, n_out):
        super(SimpleModelSub, self).__init_(
            l1=L.Linear(n_in, n_hidden),
            l2=L.Linear(n_hidden, n_out))
    def __call__(self, x):
       h1 = F.relu(self.11(x))
        return self.l2(h1)
class SimpleModel(chainermn.MultiNodeChainList):
    def __init__(self, comm, n_in, n_hidden, n_out):
        super(SimpleModel, self).__init__(comm)
        self.add_link(
            SimpleModelSub(n_in, n_hidden, n_out),
            rank_in=None,
            rank_out=1)
```
#### Example (split MLP on 2 processes)

This is the other example of two models interacting each other:

```
import chainer
import chainer.functions as F
import chainermn
class MLP(chainer.Chain):
    def __init__(self, n_in, n_hidden, n_out):
        super(MLP, self). __init__(
            l1=L.Linear(n_in, n_hidden),
            l2=L.Linear(n_hidden, n_hidden),
            l3=L.Linear(n_hidden, n_out))
    def __call__(self, x):
        h1 = F.relu(self.11(x))
        h2 = F.relu(self.12(h1))
        return self.l3(h2)
class Model0(chainermn.MultiNodeChainList):
    def __init__(self, comm):
        super(Model0, self).__init__(comm)
        self.add_link(
           MLP(10000, 5000, 2000),
            rank_in=None,
            rank_out=1)
        self.add_link(
           MLP(100, 50, 10),
            rank_in=1,
            rank_out=None)
class Model1(chainermn.MultiNodeChainList):
    def __init__(self, comm):
        super(Model1, self).__init__(comm)
        self.add_link(MLP(2000, 500, 100), rank_in=0, rank_out=0)
```
Model0 is expected to be on rank=0, and Model1 is expected to be on rank=1. The first MLP in Model0 will send its outputs to Model1, then MLP in Model1 will receive it and send its outputs to the second MLP in Model0.

#### Example (sending tuples)

This is the example for sending a tuple:

```
import chainer
import chainer.functions as F
import chainermn
class NN0(chainer.Chain):
    def __call__(self, x):
       y0 = some calculation nn0 0(x)y1 = some\_calculation\_nn1_1(x)return y0, y1
```

```
class NN1(chainer.Chain):
   def __call__(self, y):
       y0, y1 = y # unpack tuple from NNO
        return some_calculation_nn1(y0, y1)
class Model_on_Process_0(chainermn.MultiNodeChainList):
   def __init__(self, comm):
        super(Model_on_Process_0, self). _init__(comm=comm)
        self.add_link(NN0(), rank_in=None, rank_out=1)
class Model_on_Process_1(chainermn.MultiNodeChainList):
    def __init__(self, comm):
        super(Model_on_Process_1, self).__init__(comm=comm)
        self.add_link(NN1(), rank_in=0, rank_out=None)
```
In this example, Model\_on\_Process\_0 sends two elemental tuple  $(y0, y1)$  (returned by NN0.  $\_call$  to Model $\_on\_Process\_1$ , which can be unpacked as shown in  $NN1$ .  $\_call\_$ .

Parameters comm (chainermn.communicators. base.CommunicatorBase) – ChainerMN communicator.

**add\_link**(*link*, *rank\_in=None*, *rank\_out=None*) Register one connected link with its inout rank.

#### Parameters

- **link** (chainer.Link) The link object to be registered.
- **rank\_in** (int, list, or None) Ranks from which it receives data. If None is specified, the model does not receive from any machines.
- **rank\_out** (int, list, or None) Ranks to which it sends data. If None is specified, the model will not send to any machine.

```
class chainermn.links.MultiNodeBatchNormalization(size, comm, decay=0.9, eps=2e-05,
                                                          dtype=<type 'numpy.float32'>,
                                                          use_gamma=True, use_beta=True,
                                                          initial_gamma=None, ini-
                                                          tial_beta=None)
```
Batch normalization layer that can use the whole batch stats.

When using chainer.link.BatchNormalization, batch mean and std are computed independently for the local batch in each worker. When local batch size is too small, training is unstable due to unreliable batch stats.

In contrast, when using this MultiNodeBatchNormalization, workers communicate to conduct 'correct' batch normalization (e.g., obtaining mean and std for the whole global batch).

This link works only with Chainer  $\geq$  2.0.0.

#### Parameters

- **size** (int or tuple of ints) Size (or shape) of channel dimensions.
- **comm** (ChainerMN communicator) communicator to share the batch stats.
- **decay** (float) Decay rate of moving average. It is used on training.
- **eps** (float) Epsilon value for numerical stability.
- **dtype** (numpy.dtype) Type to use in computing.
- <span id="page-27-1"></span>• **use** gamma  $(boo1) -$  If True, use scaling parameter. Otherwise, use unit(1) which makes no effect.
- **use\_beta** (bool) If True, use shifting parameter. Otherwise, use unit(0) which makes no effect.

# <span id="page-27-0"></span>**3.5 Functions**

chainermn.functions.**send**(*x*, *communicator*, *rank*, *tag=0*)

Send elements to target process.

This function returns a dummy variable only holding the computational graph. If backward() is invoked by this dummy variable, it will try to receive gradients from the target process and send them back to the parent nodes.

#### Parameters

- **x** (*Variable*) Variable holding a matrix which you would like to send.
- **communicator** (chainer.communicators.CommunicatorBase) ChainerMN communicator.
- **rank**  $(int)$  Target process specifier.
- **tag** (int) Optional message ID (MPI feature).
- Returns A dummy variable with no actual data, only holding the computational graph. Please refer chainermn.functions.pseudo\_connect for detail.

#### Return type Variable

```
chainermn.functions.recv(communicator, rank, delegate_variable=None, tag=0, device=-1,
                              force_tuple=False)
```
Receive elements from target process.

This function returns data received from target process. If backward() is invoked, it will try to send gradients to the target process.

Note: If you define non-connected computational graph on one process, you have to use delegate\_variable to specify the output of previous computational graph component. Otherwise backward() does not work well. Please refer chainermn.functions.pseudo\_connect for detail.

#### **Parameters**

- **communicator** (chainer.communicators.CommunicatorBase) ChainerMN communicator.
- **rank** (int) Target process specifier.
- **delegate\_variable** (chainer.Variable) Pointer to the other non-connected component.
- **tag** (int) Optional message ID (MPI feature).
- **device** (int) Target device specifier.
- **force\_tuple** (bool) If False (the default) a Variable will be returned when the number of outputs is one. Otherwise, this method returns a tuple even when the number of outputs is one.

<span id="page-28-0"></span>**Returns** Data received from target process. If backward() is invoked by this variable, it will send gradients to the target process.

Return type Variable

chainermn.functions.**pseudo\_connect**(*delegate\_variable*, *\*actual\_variables*) Connect independent connected graph component.

This function is implemented to return received arguments directly, except the first delegate\_variable. In backward computation, it returns received gradients directly, adding a zero grad corresponding to delegate\_variable. The detail of delegate\_variable is described in the following notes.

Note: In model-parallel framework, models on each process might have many non-connected components. Here we call a given graph non-connected when multiple inter-process communications are needed for its computation. For example, consider the following example:

```
class ConnectedGraph(chainermn.MultiNodeChainList):
    def __init__(self, comm):
        super(ConnectedGraph, self). __init__(comm)
        self.add_link(ConnectedGraphSub(), rank_in=3, rank_out=1)
```
This model receives inputs from rank=3 process and sends its outputs to rank=1 process. The entire graph can be seen as one connected component ConnectedGraphSub. Please refer the document of MultiNodeChainList for detail.

On the other hand, see the next example:

```
class NonConnectedGraph(chainermn.MultiNodeChainList):
   def __init__(self, comm):
       super(NonConnectedGraph, self).__init__(comm)
       self.add_link(NonConnectedGraphSubA(), rank_in=3, rank_out=1)
       self.add_link(NonConnectedGraphSubB(), rank_in=1, rank_out=2)
```
This model consists of two components: at first, NonConnectedGraphSubA receives inputs from rank=3 process and sends its outputs to rank=1 process, and then NonConnectedGraphSubB receives inputs from rank=1 process and sends its outputs to rank=2 process. Here multiple inter-process communications are invoked between NonConnectedGraphSubA and NonConnectedGraphSubB, so it is regarded as nonconnected.

Such kind of non-connected models can be problematic in backward computation. Chainer traces back the computational graph from the output variable, however naive implementation of chainermn.functions. recv does not take any inputs rather receives inputs by MPI\_Recv, where backward path vanishes.

To prevent this, dummy variables what we call delegate\_variable are used. In principle, chainermn. functions.send does not return any outputs because it sends data to the other process by MPI\_Send. However, chainermn. functions. send returns a dummy / empty variable in our implementation, which is called delegate\_variable. This variable does not hold any data, just used for retaining backward computation path. We can guarantee the backward computation just by putting delegate variable to the next chainermn.functions.recv (chainermn.functions.recv has an optional argument to receive delegate variable).

Note: In some cases the intermediate graph component returns model outputs. See the next example:

```
class NonConnectedGraph2(chainermn.MultiNodeChainList):
   def __init__(self, comm):
       super(NonConnectedGraph2, self).__init__(comm)
       self.add_link(NonConnectedGraphSubA(), rank_in=1, rank_out=None)
       self.add_link(NonConnectedGraphSubB(), rank_in=None, rank_out=1)
```
This model first receives inputs from rank=1 process and make model outputs (specified by rank out=None) in NonConnectedGraphSubA. Then using model inputs (specified by rank\_in=None), NonConnectedGraphSubB sends its outputs to rank=1 process. Since MultiNodeChainList. \_\_call\_\_ returns outputs of the last component (in this case, outputs of NonConnectedGraphSubB), naive implementation cannot output the returned value of NonConnectedGraphSubA as the model outputs. In this case, pseudo\_connect should be used.

pseudo\_connect takes two arguments. The first one delegate\_variable is what we explained in above note. In this case, returned value of NonConnectedGraphSubB corresponds to delegate\_variable. The second one actual\_variables is "what we want delegate\_variable to imitate". In NonConnectedGraph2, we obtain returned value of NonConnectedGraphSubB as the model outputs, but what we actually want is returned value of NonConnectedGraphSubA. At the same time we want to trace back this resulted variable in backward computation. Using pseudo\_connect, we can make a variable whose data is the same as the returned value of NonConnectedGraphSubA, and which traces back NonConnectedGraphSubB first.

pseudo\_connect should also be used in some pathological cases, for example, where multiple chainermn.functions.send occurs sequentially.

#### **Parameters**

- **delegate\_variable** (*chainer. Variable*) Pointer to the previous non-connected graph component.
- **actual\_variables** (tuple of chainer.Variable) Actual values which delegate\_variable imitate.

Returns A variable with the given values combined with delegating variable.

#### Return type Variable

chainermn.functions.**all\_to\_all**(*comm*, *xs*, *device=-1*)

Differentiable all-to-all communication between workers.

This function invokes all-to-all communications among processes specified by the communicator. Backward will be invoked as well as the ordinary chainer functions, just passing input gradients back. Unlike pointto-point communication such as chainermn.functions.send and chainermn.functions.recv, users need not to care about delegate variables, since backward() will not be invoked until all gradients from output direction arrive. Please refer to chainermn.functions.pseudo\_connect about the detail of delegate variables.

#### Parameters

- **comm** ChainerMN communicator.
- **xs** (list of chainer.Variables) Variables to send.
- **device** (int) Target device specifier.

Returns Received variables. d: A delegate variable.

Return type ys (list of chainer.Variables)

# <span id="page-30-1"></span><span id="page-30-0"></span>**3.6 Trainer extensions**

```
class chainermn.extensions.AllreducePersistent(model, comm)
     Chainer extension to averagize persistents over workers.
```
When called, this extension invokes all-reduce communication among workers to compute averages of persistent variables in the model. Persistent variables are updated to the averages. Currently, we ignore integer persistent variables, and only float persistent variables are handled.

This extension is mainly to improve the running mean and variance of BatchNormalization by increasing the effective number of examples. We do not need to call this frequently; call just before storing or evaluating the model.

#### **Parameters**

- **model** (chainer.link.Link) Target link object.
- **comm** (ChainerMN communicator) communicator to compute averages.

chainermn.**create\_multi\_node\_checkpointer**(*name*, *comm*, *cp\_interval=5*, *gc\_interval=5*, *path=None*)

Create multi-node checkpointer object

Generational snapshot extension to allow fault tolerance; It keeps several old snapshots to rollback synchronized snapshot at each MPI process. Snapshot files are identified as '<name>.<rank>.<iteration>'.

- <name> ... identifier of the run where snapshot is kept for
- $\langle$ rank> ... which process owned the model
- $\leq$  iteration  $> \dots$  number of iteration.

This extension keeps several files for each execution and allows users to resume the whole job at the latest snapshots of each MPI process, and the iteration where all snapshots agrees.

As this object is a usual Chainer extension, users can just create this object and pass to the trainer as an extension:

```
checkpointer = create_multi_node_checkpointer(name=run_id, comm=comm)
trainer.extend(checkpointer, trigger=(25, 'iteration'))
```
To run recovery at startup, before first iteration, run

checkpointer.maybe\_load(trainer, optimizer)

before trainer.run(). If nothing is recovered (i.e. no snapshot found), trainer.updater. iteration will remain 0 . Otherwise it will have the value of snapshot and the training will resume from that iteration. optimizer is optional but this will let multi node optimizer avoid initial broadcast when all snapshot data among nodes are all in sync.

After training finished without errors all those temporary checkpoints will be cleaned up at all nodes.

Another example to use checkpointer *without* trainer would be:

```
checkpointer = create_multi_node_checkpointer(name=run_id, comm=comm)
checkpointer.maybe_load(obj_you_want_to_snap, optimizer)
while True: ## Training loop
    ...
    updater.update()
    ...
    checkpointer.save(obj_you_want_to_snap) # Make a checkpoint
```
## Parameters

- **name**  $(str)$  unique id of the run
- **comm** communicater in ChainerMN
- **cp\_interval** (int) minimum number of checkpoints to preserve
- **gc\_interval** (int) interval to collect non-preserved checkpoints

Python Module Index

<span id="page-32-0"></span>c

chainermn, [11](#page-14-0)

# Index

# A

add\_link() (chainermn.MultiNodeChainList method), [23](#page-26-0) all to  $all()$  (in module chainermn.functions), [26](#page-29-0) AllreducePersistent (class in chainermn.extensions), [27](#page-30-1)

# C

chainermn (module), [1,](#page-4-0) [11,](#page-14-1) [18](#page-21-0) create\_communicator() (in module chainermn), [19](#page-22-2) create\_empty\_dataset() (in module chainermn.datasets), [20](#page-23-2) create\_multi\_node\_checkpointer() (in module chainermn), [27](#page-30-1) create multi node evaluator() (in module chainermn), [20](#page-23-2) create\_multi\_node\_optimizer() (in module chainermn), [20](#page-23-2)

# E

environment variable LD\_LIBRARY\_PATH, [9](#page-12-0) MV2\_SMP\_USE\_CMA, [9,](#page-12-0) [11](#page-14-1) MV2\_USE\_CUDA, [9,](#page-12-0) [11](#page-14-1) PATH, [9](#page-12-0)

# L

LD\_LIBRARY\_PATH, [9](#page-12-0)

# M

MultiNodeBatchNormalization (class in chainermn.links), [23](#page-26-0) MultiNodeChainList (class in chainermn), [21](#page-24-1) MV2\_SMP\_USE\_CMA, [9,](#page-12-0) [11](#page-14-1) MV2\_USE\_CUDA, [9,](#page-12-0) [11](#page-14-1)

# P

PATH, [9](#page-12-0) pseudo\_connect() (in module chainermn.functions), [25](#page-28-0)

# R

recv() (in module chainermn.functions), [24](#page-27-1)

# S

scatter\_dataset() (in module chainermn), [20](#page-23-2) send() (in module chainermn.functions), [24](#page-27-1)